It is recommended to calibrate the plotter to a dimension that is an average size cut you normally perform.

utter Calibration

## CALIBRATION INSTRUCTIONS:

- 1) Power on the machine, load material, and ready the position of the cutting head along with the force and speed.
- 2) Open the (Allen, i-Tech, or MMC) Remote Panel downloaded on your desktop.
  - May also be located in: Click Start > All Programs > Allen Datagraph
- NOTE: If you do not have the remote panel, send a request to our technical support department with your serial number at http://allendatagraph.com/tech-support/ and we will provide a direct link to download/install.

i-Tech i960 and MMC

- 3) Click Setup > Com Port > (choose the com port the plotter is operating on)
- 4) Click Diagnostics > Calibration Square Plot
- 5) Enter the size of the X axis (media movement) cut you wish to calibrate to
- 6) Enter the size of the Y axis (carriage movement) cut you wish to calibrate to
- 7) The machine will now cut the calibration sqaure
- 8) Measure the cut and record these values for X and Y measurements

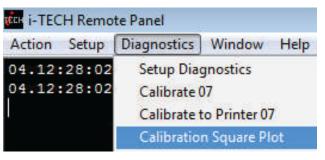

If adjustment is necessary, continue:

- 9) Click Diagnostics > Calibrate 07
- 10)  $\times$  Drawn = desired distance to cut in the  $\times$  axis (media travel)
  - X Measured = actual measurement of the calibration square in the X axis Y Drawn = desired distance to cut in the Y axis (carriage travel)
  - Y Measured = actual measurement of the calibration square in the Y axis
- I I) Click OK
- 12) Verify the percentage of changes are less than 4% and click  $\mathsf{OK}$
- 13) The cutter will reboot
- 14) Ready the plotter for another calibration square cut
- 15) Repeat steps 4 through 8 until calibration is achieved.

| CALIBRATE DIAGNOSTIC MENU |        |                           |
|---------------------------|--------|---------------------------|
| X Drawn                   | 20.000 | ОК                        |
| X Measured                | 20.062 | Cancel                    |
| Y Drawn                   | 20.000 | Current                   |
| Y Measured                | 20.875 | Calibration<br>no info ** |

Contact ADSI Technical Support if you have any questions or concerns @ http://allendatagraph.com/tech-support/

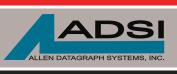

56 Kendall Pond Road Derry, NH 03038 603-216-6344 www.allendatagraph.com

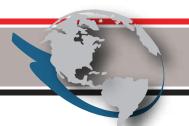

All products made in The United States.

All specifications are subject to change.